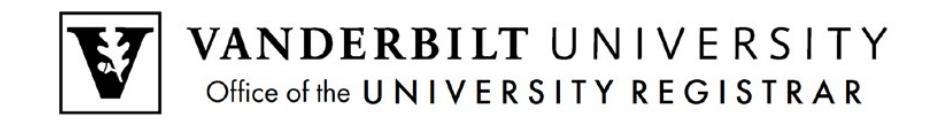

# **YES User Guide**

*Course and Teaching Evaluations*

A step by step guide on Course and Teaching Evaluations, this YES User Guide shows faculty how they can take full advantage of their Evaluations. Course and Teaching Evaluations are available through the YES suite of applications.

### **Contents**

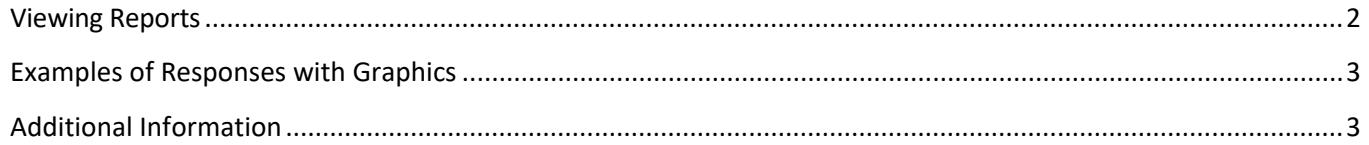

### <span id="page-1-0"></span>**Viewing Reports**

1. You will receive a message when your reports are available. The message will include a link to your dashboard, which contains a list of your reports.

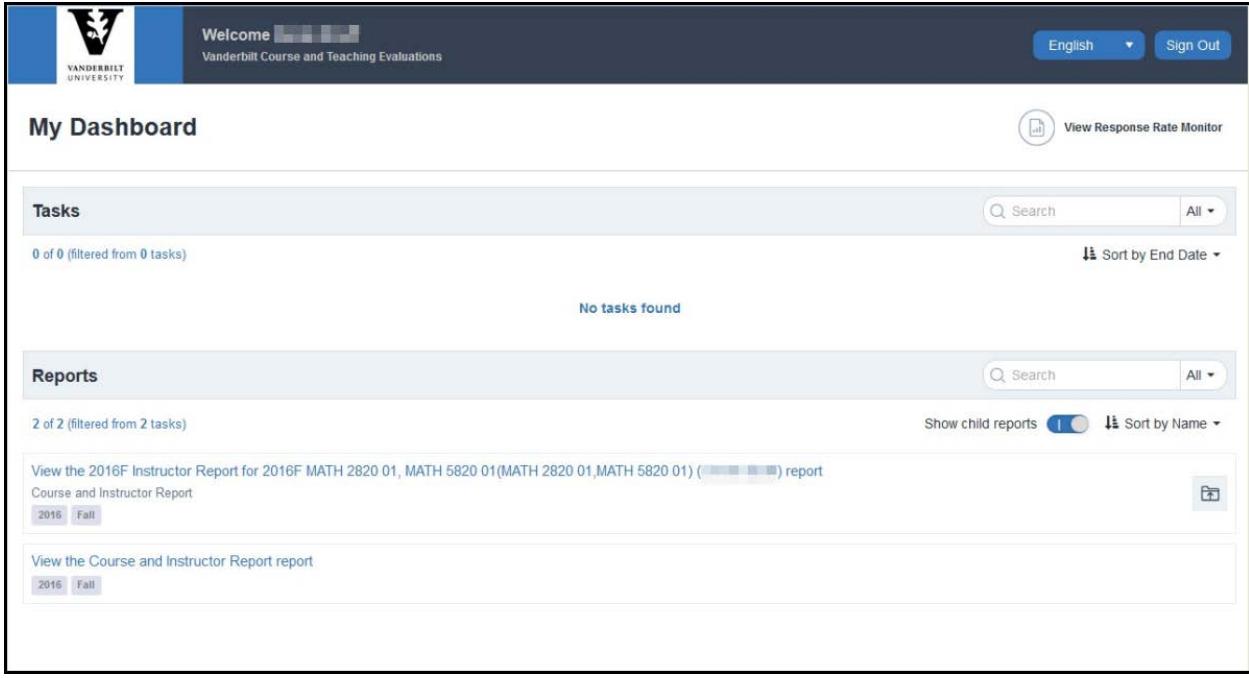

2. If you have access to a large number of reports (multiple TAs, etc.), you can utilize the Search feature to narrow the results.

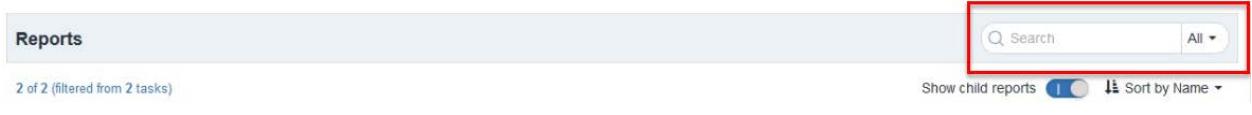

- 3. Click on the hyperlink for the desired report.
- 4. Each report begins with a summary page.

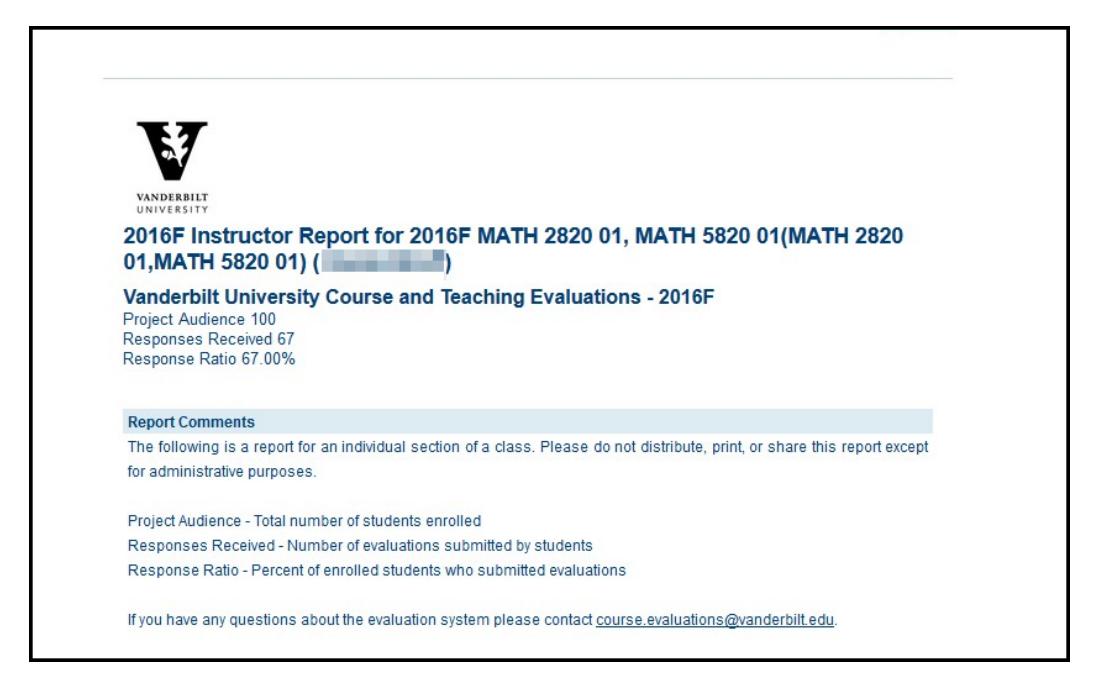

5. Reports are divided into Instructor Questions and Course Questions. Where applicable, comparative information is provided for courses in the same department and in the same school.

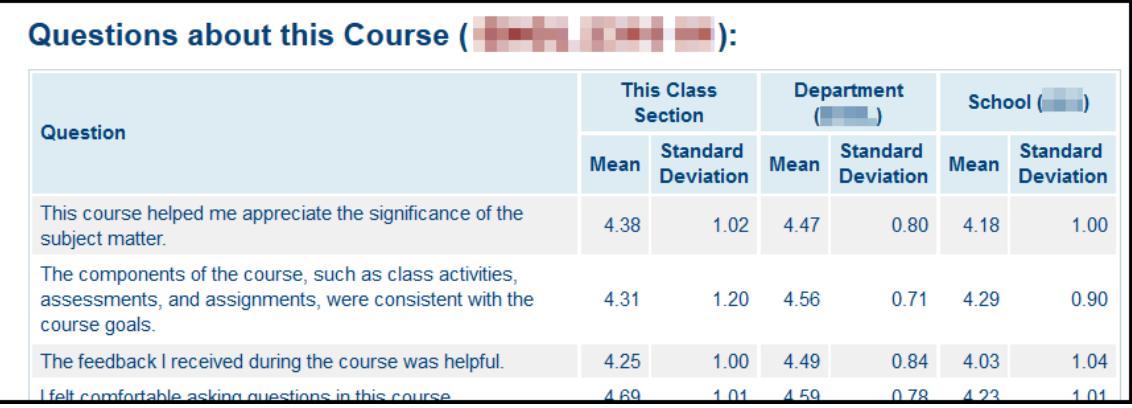

<span id="page-2-0"></span>6. Open-ended questions and responses are listed at the bottom of the report.

### **Examples of Responses with Graphics**

## Questions About This Course ( The County of The Table 1:

1. This course helped me appreciate the significance of the subject matter.

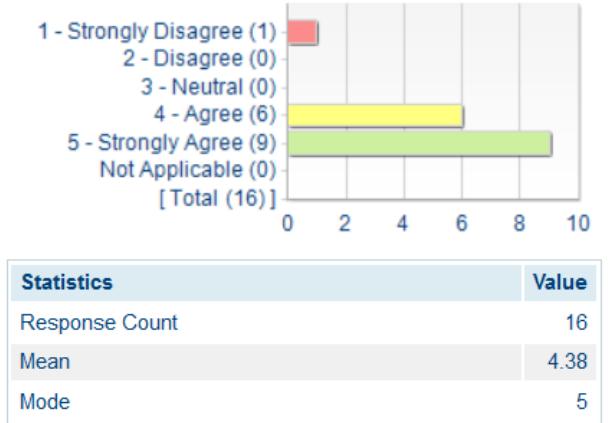

**Standard Deviation** 

2. The components of the course, such as class activities, assessments, and assignments, were consistent with the course goals.

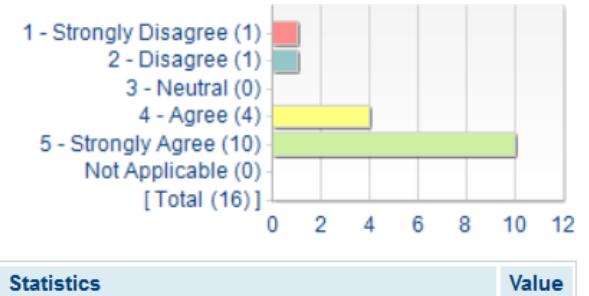

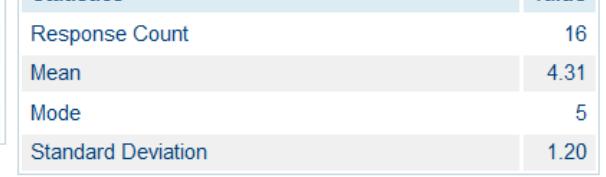

What improvements to the course ( **THE REPARTIAL EVALUATE**) would you recommend? **Comments** More time between teaching material and being quizzed on it. nonel None I would appreciate the homework being mandatory (for completion, not for accuracy) in order to add an incentive to complete it. Do you have any other comments? **Comments** is AWESOME! Thanks for making math feel like less of a chore. was fantastic! Favorite professor I have had so far N/A

 $1.02$ 

### <span id="page-4-0"></span>**Types of Reports**

The following types of reports are available in the Course and Teaching Evaluations system. Not all users will have access to all reports.

**Course and Instructor Report:** Available to all primary and secondary instructors (not TAs), this report lists the course and instructor questions in table and graph format, as well as the aggregated comments. This report is not available if fewer than five students submitted evaluations.

**Course and Instructor Report for Administrators:** Available to department- and school-level administrators, this reports lists course, instructor, and TA questions in table and graph format, as well as the aggregated comments. This report is available for all classes that were evaluated.

**Course and TA Report:** Available to the primary and secondary instructors and TAs, this report lists the course and TA questions in table and graph format. Aggregated comments are for TA questions only. This report is not available if fewer than five students submitted evaluations.

**Department Report:** Available to department- and school-level administrators, this report lists the overall scores for the department and school on all questions asked in the course and teaching evaluations. Aggregated comments are not included.

**School Report:** Available to school-level administrators, this report lists the overall scores for the school on all questions asked in the course and teaching evaluations. Aggregated comments are not included.

### **Additional Information**

**Course and Teaching Evaluations at Vanderbilt:** [http://www.vanderbilt.edu/course-teaching](http://www.vanderbilt.edu/course-teaching-evaluations/faculty.php)[evaluations/faculty.php](http://www.vanderbilt.edu/course-teaching-evaluations/faculty.php)

**Center for Teaching:** <https://cft.vanderbilt.edu/courseevals/>

**User Guide for Students:**

[https://registrar.vanderbilt.edu/documents/UserGuideCourseandTeachingEvaluations\\_student.pdf](https://registrar.vanderbilt.edu/documents/UserGuideCourseandTeachingEvaluations_student.pdf)

Please contact [course.evaluations@vanderbilt.edu](mailto:course.evaluations@vanderbilt.edu) if you have questions or need assistance with your

#### **Please contact the YES Help Line at yes@vanderbilt.edu or 615-343-4306 if you have questions or need additional assistance.**